## **Positive Pay Tips**

## How to Review or Decision Exceptions Items:

Option 1. Commercial > Transaction Monitoring > Quick Exception Processing Option 2. Commercial > Positive Pay > Decisions Needed

Important: Always make sure to review the item and select Pay or Return.

Exceptions MUST be decisioned each business day by 11:00 a.m. EST – Exception items not decisioned by that time will be Returned, unless otherwise noted in your service order.

| What Caused the Exception?       | How to Process                                                                                                    |
|----------------------------------|----------------------------------------------------------------------------------------------------|
| A Fraudulent Item                | Return item, under Reason select Fraudulent                                                                                                    |
| An Unauthorized ACH              | <ul> <li>Review item carefully, if valid select Pay</li> <li>Create an ACH Rule, if applicable <ul> <li>Creating an ACH Rule:</li> <li>To set an ACH Rule to allow future ACH debits from this company:</li> <li>Click on Add Rule</li> <li>Fill in the description with the Company Name; Class Entry Code will prefill</li> <li>Edit Max Allowable Amount as needed</li> <li>Save Rule</li> </ul> </li> <li>*Note: Setting an ACH Rule will not make the decision for the initial exception</li> <li>If not authorized, select Return</li> <li>Under Reason select Unauthorized</li> </ul> |
| Paid Not Issued                  | <ul> <li>Review item carefully, if valid select Pay</li> <li>If not authorized, select Return and Reason</li> </ul>                                                                                                    |
| Mismatch/Duplicate Item Paid     | <ul> <li>Review item carefully, if valid select Pay</li> <li>Email <u>RTCPositivePay@RocklandTrust.com</u> the last four digits of the account number, along with the check details to be corrected</li> <li>If not authorized, select Return and Reason</li> </ul>                                                                                                    |
| Error During a Check File Upload | <ul> <li>If a file is uploaded incorrectly, notify your Treasury Management Officer the same day</li> <li>If the error is found after the day that the file was uploaded, manual updates will be required</li> </ul>                                                                                                    |

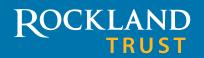

Where Each Relationship Matters®

## **Positive Pay Tips**

## **Common Questions:**

| Question                                                | Answer                                                                                                    |
|---------------------------------------------------------|----------------------------------------------------------------------------------------------------|
| Can I make Decisions remotely?                          | Yes! Download the Rockland Trust Mobile Application with integrated Positive Pay access                                                                                                    |
| How can I begin receiving email and text notifications? | <ul> <li>Contact your Treasury Management Officer to opt in to text and/or email notifications regarding<br/>Exception items</li> </ul>                                                                                                    |
| At what time are exception notifications sent?          | <ul> <li>Users will receive a notification at or before 8:00 a.m.</li> <li>If Exception items have not been decisioned by 10:00 a.m., a reminder notification will be sent <i>*Note: Exception items not decisioned by 11 a.m. will be Returned, unless otherwise noted in your service order.</i></li> </ul> |

For more information, email RTCCashManagement@RocklandTrust.com

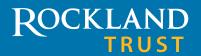

Where Each Relationship Matters®